# **SISTEMA DE NOTIFICACIONES INFORMATIVAS EN TIEMPO REAL ACERCA DEL ÍNDICE DE RAYOS ULTRAVIOLETA EN LA CIUDAD DE SANTIAGO DE CALI. UVINFO**

**Miguel Ángel Fabra Montaño, Natalia Muñoz Correa, Marisol Gómez Ramírez** 

Institución Universitaria Antonio José Camacho

### **RESUMEN**

Este proyecto está basado en la creación de un sistema hardware que permite mostrar a los usuarios el índice de rayos ultravioleta, sus respectivos rangos, categorización por colores y recomendaciones para prevenir los riesgos a la salud de los usuarios con la exposición a estos rayos UV, además de registrar históricos por medio de la fecha y la hora. Consta de un módulo electrónico para tomar el índice UV, un servicio web para guardar la información en una base de datos remota, y una interfaz gráfica para que el usuario pueda ver la información desde su smartphone. El proceso es el siguiente: el módulo electrónico que consta de una tarjeta electrónica Arduino está conectada a un módulo de Ethernet, el cual se conecta a un sensor de rayos UV. A través de la codificación de la tarjeta en su interfaz de desarrollo, se hace el puente a la base de datos remota para que guarde la información que el sensor registra, esto es posible gracias a que el módulo electrónico está conectado a un router, que a su vez se conecta al equipo receptor. Una vez la información es almacenada en la base de datos se podrán realizar las consultas del índice actual y los históricos por fecha y hora, solo fecha, rangos de dos fechas y el último registro guardado; a través de la aplicación móvil los usuarios se podrán registrar en la aplicación con sus datos básicos (nombre, apellido, correo, fecha de nacimiento y contraseña) para así iniciar sesión en la misma.

## **PALABRAS CLAVES**

Índice UV, Arduino, sensor UV, servicio web, solmáforo.

#### **ABSTRACT**

This project is based on the creation of a hardware system that allows users to show the UV index, their respective ranges and color categorization, and recommendations to prevent the health of users in case of possible exposure to these UV rays , As well as historical records by date and time. It consists of an electronic module to take the UV index, a web service to save the information in a remote database, and a graphical interface so that the user can see everything from his Smartphone. The process is as follows: the electronic module consists of an Arduino electronic board connected to an Ethernet module, which in turn is connected to a UV sensor that is responsible for receiving them. Through the coding of the card in its development interface, the bridge is made to the remote database to save the information that the sensor registers, this is possible thanks to the electronic module is connected to a router, which In turn is connected to the receiving equipment. Once the information is stored in the database, through the

mobile application will be able to perform queries of the current index and historical by date and time, date only, two date ranges and the last saved record; In addition, users can register with their basic data (name, surname, email, date of birth and password) to the application to start the session.

#### **KEYWORDS**

Index UV, Arduino, UV sensor, web service, sunmaphore.

#### **INTRODUCCIÓN**

UVInfo es una aplicación móvil dinámica y educativa, cuyo propósito es informar acerca del índice de rayos ultravioleta en tiempo real, registrado por el sensor que debe estar expuesto a los rayos solares, ubicado en una determinada zona de la ciudad. Los clientes de la aplicación serán todos los ciudadanos que cuentan con un dispositivo móvil inteligente (smartphone), a través del cual podrán permanecer informados acerca de las recomendaciones y cuidados que deben tener para evitar problemas de salud causados por los rayos UV.

#### **MARCO CONCEPTUAL**

El índice de rayos ultravioletas mundial (IUV), es una medida sencilla de la intensidad de la radiación UV en la superficie terrestre y un indicador de su capacidad de producir lesiones cutáneas; dicha intensidad se mide por rangos determinados (figura 1 y 2), y sirve como medio importante para hacer conciencia en la población y advertir a las personas de la necesidad de adoptar medidas de protección cuando se exponen a la radiación UV. El IUV es el fruto de una labor internacional de la Organización Mundial de la Salud (OMS) en colaboración con el Programa de las Naciones Unidas para el Medio Ambiente (PNUMA), la organización Meteorológica Mundial (OMM), la Comisión Internacional sobre Protección contra la Radiación no Ionizante (ICNIRP) y la Oficina Federal Alemana para la Protección contra la Radiación.

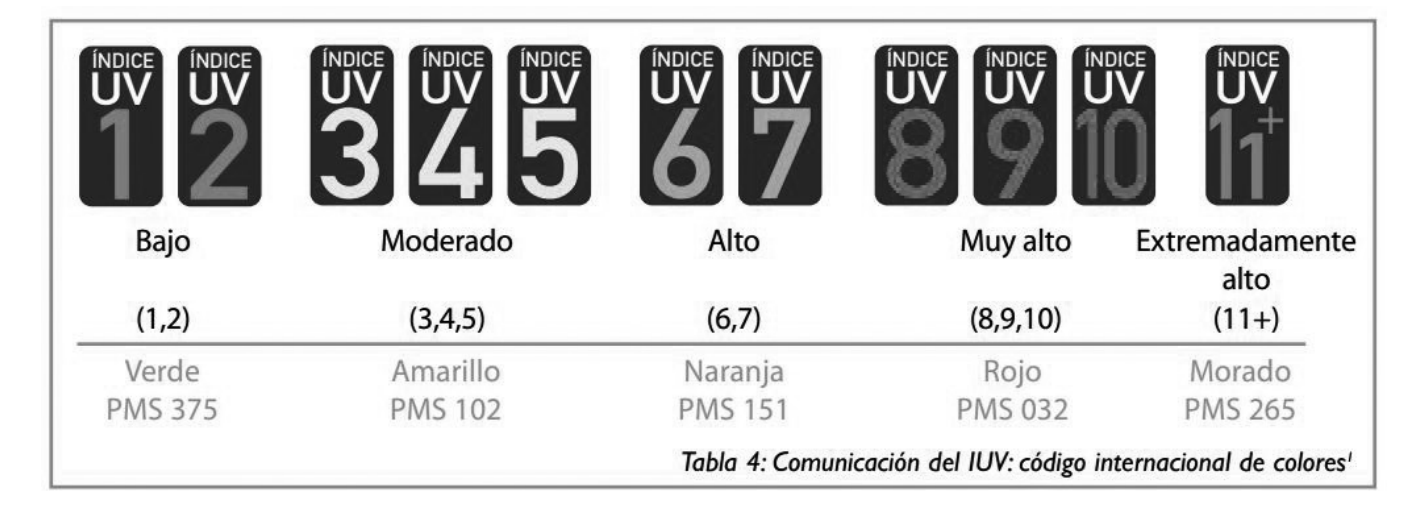

**Fig. 1.** *Clasificación por rango del índice UV - Código Internacional de Colores. Fuente: AEMET, España.*

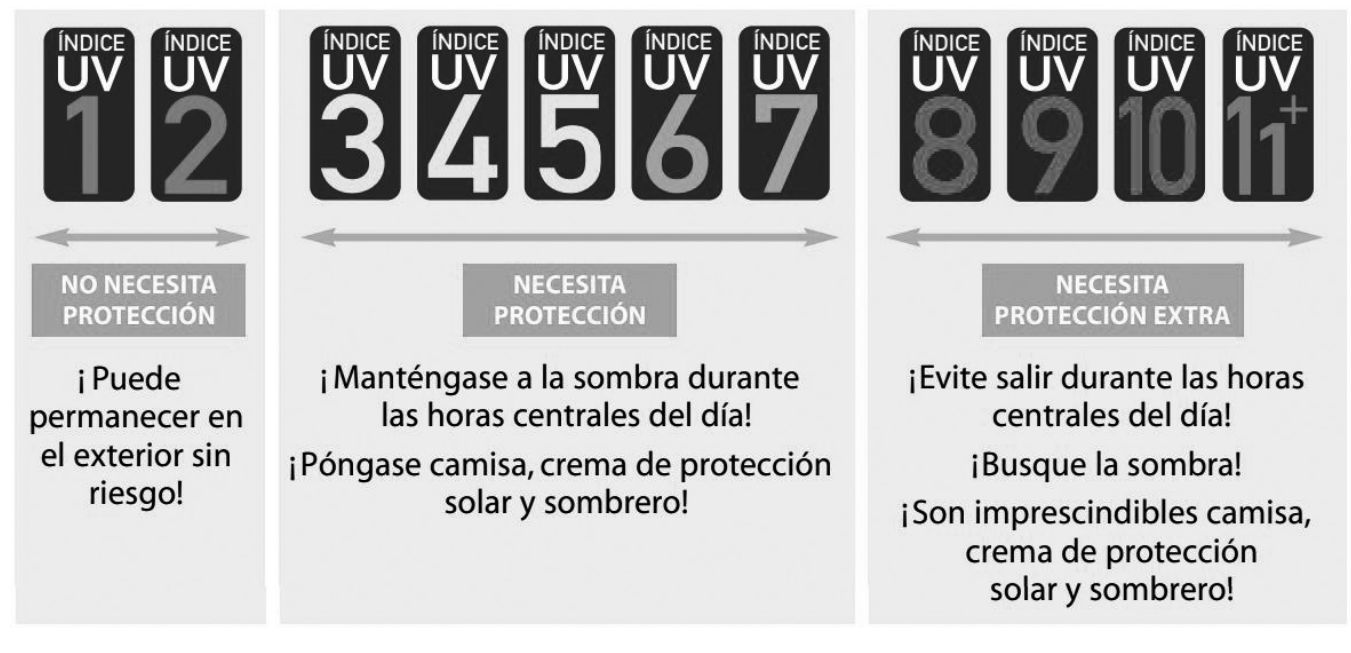

**Fig. 2.** *Rangos del Índice UV con recomendaciones. Fuente: AEMET, España.*

## **CONTENIDO**

El desarrollo de este proyecto implementará la metodología RUP ("Rational Unified Process"- Proceso Unificado Racional), porque es una disciplina que permite mantener un orden debidamente estricto y brinda la facilidad de utilizar UML (Lenguaje Unificado de Modelado) de forma práctica y eficaz, además ofrece un apoyo para realizar muchos procesos que existen para modelar o documentar el sistema de las empresas u organizaciones para las que se esté desarrollando un producto.

## **ESQUEMA DEL SISTEMA**

El esquema sistema del proyecto UVInfo (figura 3), está compuesto por:

**Rayos solares:** Son los que emiten la radiación ultravioleta que será recibida por el sensor.

**Sensor ML8511:** El sensor que registra los rayos UV y los pasa al módulo de Arduino.

**Módulo Arduino + Ethernet:** El módulo que se encargará de decodificar la información recibida del sensor para convertirla en datos legibles para el servicio web.

**Router:** Permite un traslado rápido de información de un sitio a otro, sirviendo como puente entre el Arduino y el servicio.

**Base de Datos:** Es donde se almacenarán todos los registros que obtenga el sistema, ya sea por medio del Arduino o de la aplicación móvil. Está alojada en la nube a través del servicio web.

**Servicio Web:** El servicio web alojará la base de datos, también se encargará de manejar los tiempos de respuesta en el sistema, tanto en la aplicación como en el Arduino, además de tener la función de generar las notificaciones que aparecerán en la aplicación acerca del índice de rayos UV.

**Aplicación móvil UVInfo:** Es el producto para el usuario final. Será la interfaz en la que el usuario interactuará con el sistema, realizando el registro a la plataforma y haciendo las consultas del índice de rayos UV en la zona que se encuentre.

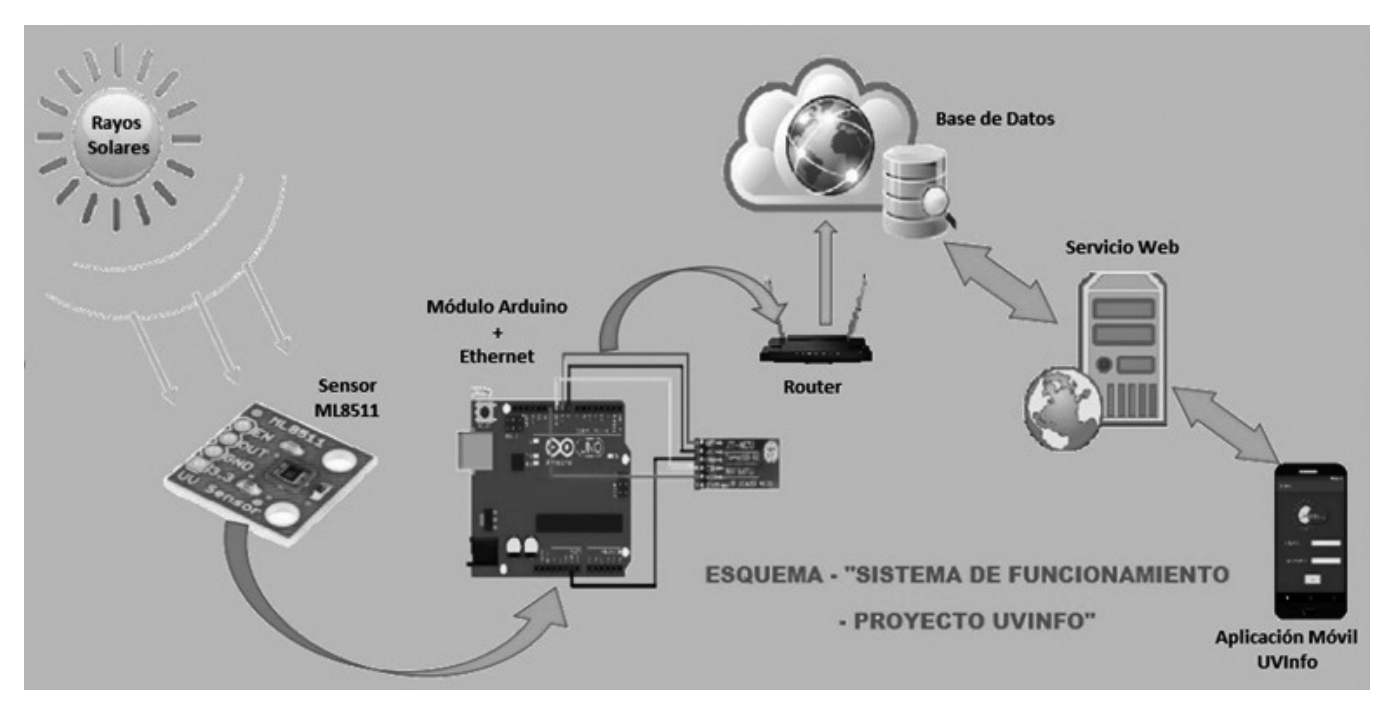

**Fig. 3***. Esquema del Sistema*

## **IMPLEMENTACIÓN DEL PROYECTO**

El proyecto UVInfo se compone de cuatro partes:

La parte electrónica, referente al funcionamiento de la placa Arduino con el sensor de rayos UV. La base de datos, en donde se almacenará toda la información del sistema. El servicio web, que es el puente que comunica la base de datos con la aplicación móvil. Por último está la aplicación móvil, que es la interfaz final para el usuario.

Partiendo de esta estructura, se explica a continuación la configuración de cada elemento y su integración.

**Parte electrónica:** La placa Arduino se conecta a un módulo de Ethernet para que a través de un cable de red se pueda conectar al router. A su vez, el módulo Ethernet se conecta con el sensor de rayos UV a través de la protoboard. Para hacer pruebas de que el sensor está recibiendo correctamente los rayos UV, se incorpora en la protoboard un led de luz ultravioleta para simular el efecto de estos rayos. Para que se puedan ver los datos del índice de rayos ultravioleta, se recurre a la IDE de Arduino y a programar la respuesta. Se calcula el

índice UV a partir de los voltajes del sensor, y para la integración con la base de datos se utilizan dos librerías: ArduinoJson para convertir los datos que traiga el Arduino acerca del índice UV a formato JSON, y RestClient para enviar la petición a la base de datos remota y que permita insertar el índice UV convertido a JSON como el índice actual. La petición retorna una respuesta que puede ser 200, 400 o 500. Si la respuesta es 200, se hizo la inserción correctamente y se muestra en el monitor serial el índice UV, de lo contrario saldrá 400 o 500.

**La base de datos:** La base de datos remota se implementó en Postgress y se recurrió a un repositorio en la nube llamado Heroku para su almacenamiento, para que de esta manera la aplicación funcione en cualquier lugar que no sea el sitio de desarrollo.

Las entidades que se manejan en la base de datos de UVInfo son: usuarios, históricos e índice\_UV. La primera entidad es para registrar los datos del usuario que ingresa a la aplicación (nombre, apellido, correo, fecha de nacimiento y contraseña), y poder

realizar la validación de credenciales al momento en que el usuario decide iniciar sesión en la aplicación. Los datos de correo y contraseña son encriptados al momento de registrarlos y guardarlos en la base de datos, a través de Python, haciendo uso del sistema de numeración posicional Base64, proceso que es ejecutado desde el web service.

La entidad de históricos registra los datos en una fecha y una hora determinada, además de guardar información por el rango del índice (bajo, moderado, alto, muy alto/peligroso y extremo/ extremadamente alto), por color del rango (verde para bajo, amarillo para moderado, naranja para alto, rojo para muy alto y morado para extremo), y por intervalos de tiempo, que en este caso se manejará desde las 7:00 a.m. hasta las 5:00 p.m. con un intervalo de una hora, pero por temas de complejidad en realizar una consulta más precisa, se manejará el dato que se encuentra en la mitad de cada intervalo, es decir, que si por ejemplo al intervalo de 7:00 a.m. a 8:00 a.m se le va a realizar la consulta histórica del índice de rayos UV, se tomará el dato de las 7:30 a.m.

La entidad de índice UV registra el índice de rayos UV actual y la fecha en que se hizo la consulta, que debido al formato del servicio web se guarda como fecha y hora en una misma variable. Esta entidad se centrará en mostrar en la aplicación el índice de rayos UV traído directamente del sensor conectado a la placa Arduino y el módulo de Ethernet.

**El servicio web:** Es el puente entre la aplicación móvil y la base de datos, ya que sin este servicio no se puede manejar el concepto de base de datos remota. Este servicio se desarrolló en lenguaje Python a través de la interfaz de desarrollo de Visual Studio, debido a que los tiempos de respuesta del web service son superiores al resto de las funcionalidades del sistema. En el servicio se definen las entidades como clases y se manejan las primeras operaciones del CRUD, que en el caso de todo el sistema de UVInfo se utiliza únicamente al insertar el usuario, insertar índice actual (única vez al traer el índice del sensor/Arduino), actualizar

índice actual (las demás veces que se vaya a traer el índice del sensor/Arduino), y consultar históricos por hora y fecha, por fecha solamente, por rangos de fecha y el último que se guardó en la tabla de históricos. Una vez se termina algún cambio en el web service, se procede a cargar el repositorio de Heroku a través de comandos especiales del mismo ya sea en el CMD o en Windows Powershell (recomendado este último), los cuales son consolas que interpretan líneas de comandos para realizar acciones desde la raíz del sistema operativo, y de esta forma desplegar los cambios que se hayan hecho al web service.

**La aplicación móvil:** Es la interfaz final del usuario y el desarrollo de la misma se centra en el diseño de los layouts (ventanas), la comunicación con el web service, la realización de las consultas y la configuración de la notificación.

La implementación de la aplicación móvil se realizó en la IDE de Android Studio. Esta aplicación está constituida de lo siguiente: una activity asociada a la primera vista (se muestra al momento de iniciar la aplicación) (figura 4), una activity para la ventana de registro (figura 5), una activity para la ventana del login (figura 6) y una activity del menú principal (figura 7), la cual se inicia al momento de registrarse. Esa activity carga inmediatamente el fragmento de bienvenida, al mismo tiempo en esta activity se monta el navbar y la appbar (un menú con la opción de cerrar sesión) (figura 8), el navbar convoca y reemplaza por otros fragmentos correspondientes a las consultas de históricos, es decir, que en realidad siempre se está en el menú principal, solo que se le sobrescriben y reemplazan fragmentos de interfaz. También se implementó el método de iniciar y guardar la sesión hasta el momento en que el usuario decida cerrarla, es decir que, hasta que el usuario no cierre sesión no puede retroceder a las ventanas de primera vista, para registrar e iniciar sesión. En total se tienen seis fragmentos, el de bienvenida, cuatro para consultar en el histórico (figuras 9 - 12) y el de consultar índice actual (figuras 13).

Cada activity tiene su correspondiente clase en Java, la cual posee sus respectivos métodos de inicialización, de consultas y validaciones. Adicionalmente se implementó un paquete llamado

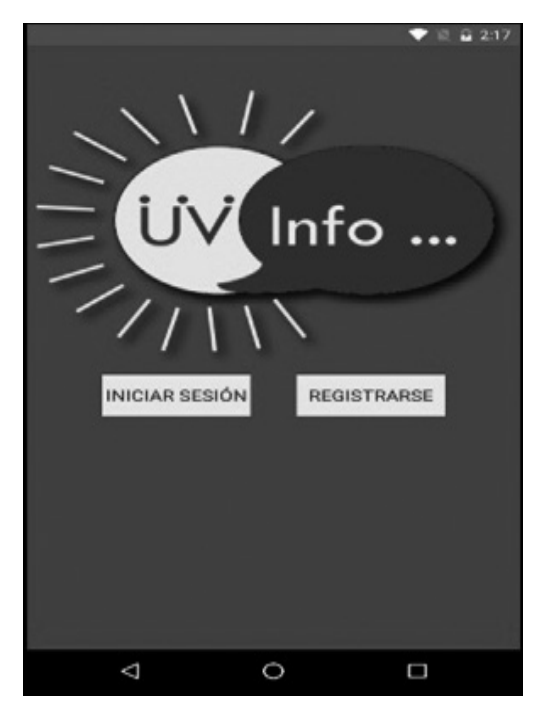

**Fig. 4***. Activity de la Primera Vista*

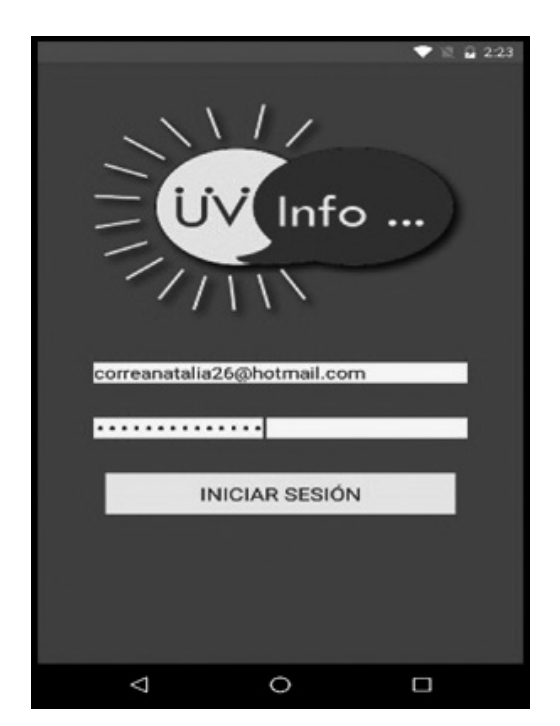

**Fig. 6***. Activity de la ventana del Login* 

"Utilidades" en el cual se encuentran las clases, las cuales poseen los métodos que nos permiten hacer peticiones y recibir respuesta de la base de datos, con ayuda de URLs.

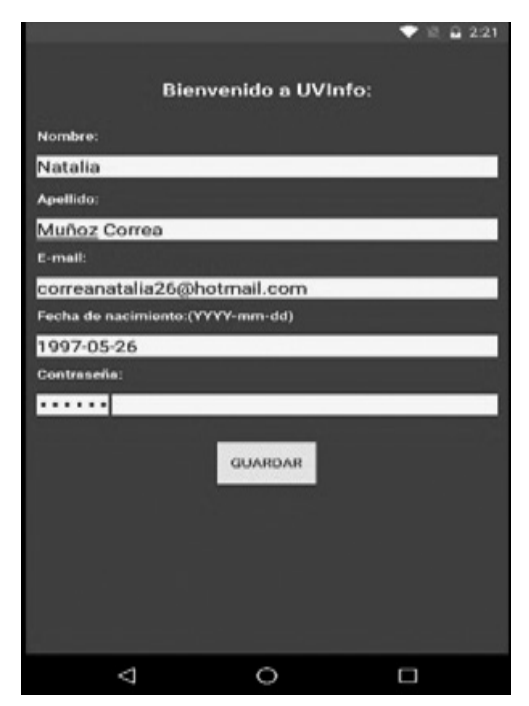

**Fig. 5***. Activity de la ventana de registro*

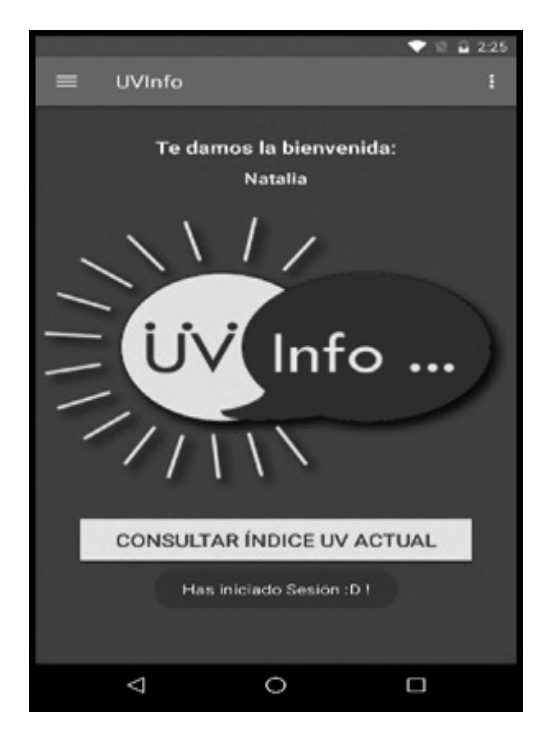

**Fig. 7***. Activity del menú principal y el appbar*

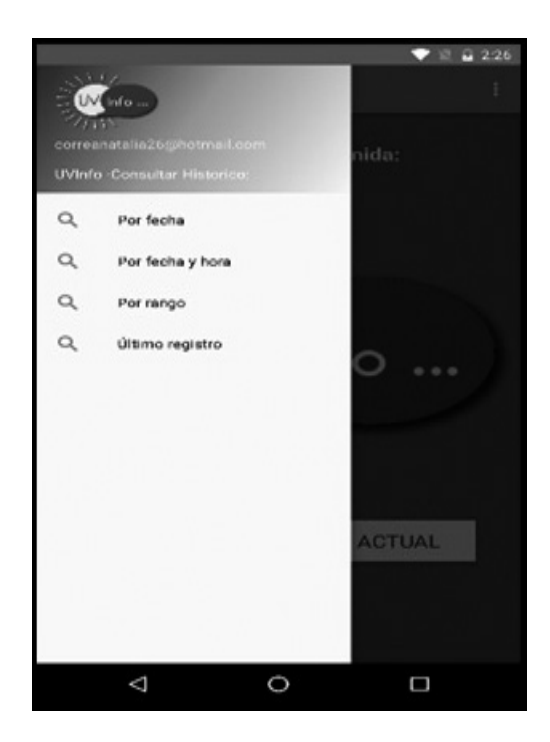

**Fig. 8***. Activity del menú principal y el appbar* 

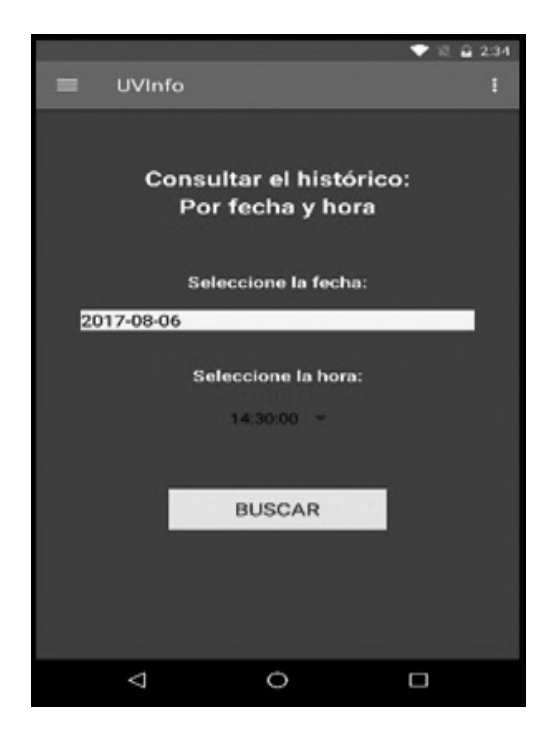

**Fig.10***. Consultar Histórico por fecha y hora.* **Fig.11***. Consultar último Histórico.* 

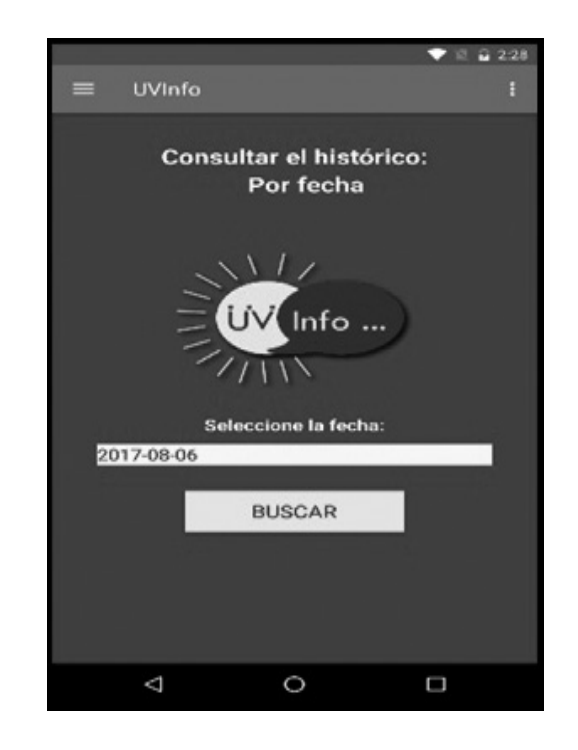

**Fig. 9***. Navbar del menú principal* 

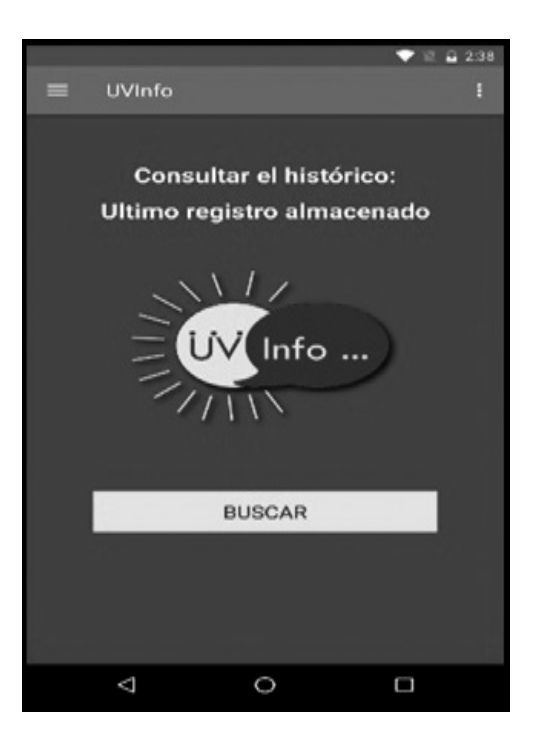

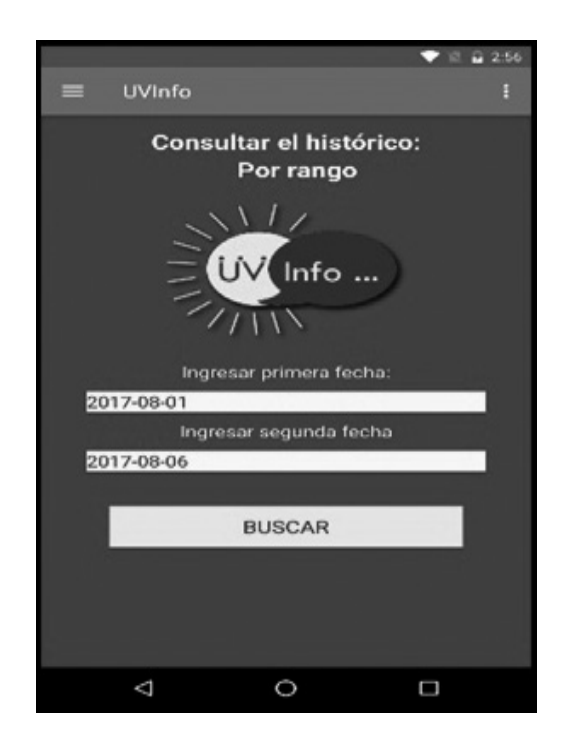

**Fig. 12***. Consultar Histórico por rango* **Fig. 13***. Consultar Histórico por rango* 

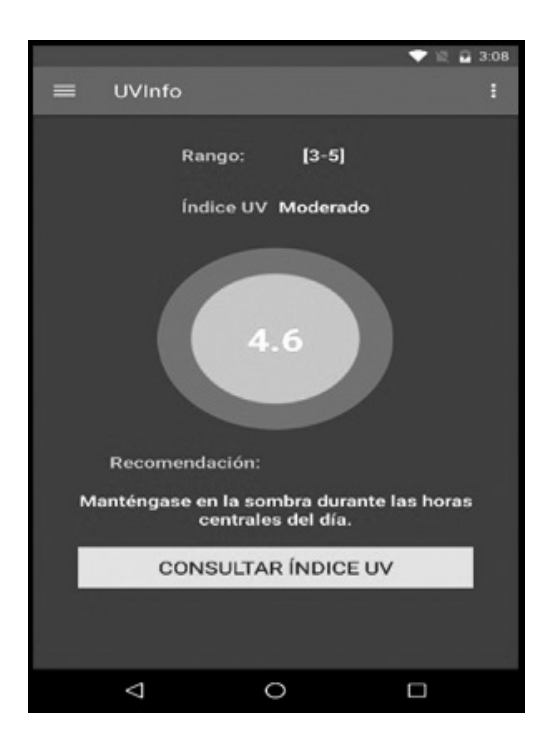

## **CONCLUSIONES**

- 1. Gracias a la elaboración de este proyecto se logró integrar dos campos de conocimiento como lo son la Electrónica y los Sistemas, enriqueciendo el aprendizaje obtenido a lo largo de la carrera de Tecnología en Sistemas de Información.
- 2. Durante la implementación del Web Service, se encontró que el lenguaje de programación Python permite optimizar los tiempos de respuesta y una migración sin problemas de la base de datos remota, tareas que no fueron posibles en otro lenguaje, como PHP.
- 3. Mediante la realización de encuestas se pudo comprobar que la mayoría de la muestra encuestada no estaba lo suficientemente informada acerca de los peligros de los rayos ultravioleta para la salud y el medio ambiente,

además desconocían la existencia de los solmáforos en la ciudad de Santiago de Cali.

- 4. Con el apoyo de personas capacitadas en electrónica, se aprendió cómo realizar la configuración y programación de una tarjeta electrónica Arduino y su integración con el sensor de rayos UV, y se logró enviar la información del índice UV codificado por el módulo hardware a la base de datos remota, todo esto haciendo uso de las librerías de la tarjeta.
- 5. Gracias a los conocimientos adquiridos acerca del entorno de Android, se logró desarrollar una mejor interfaz visual del aplicativo móvil para el usuario, haciendo uso de nuevas herramientas como los fragmentos, el calendario, la obtención de imágenes desde el servicio web, y la encriptación del correo y de la contraseña.

# **BIBLIOGRAFÍA**

- Instituto de hidrología meteorología y estudios ambientales IDEAM (2017). Artículo informativo Índice UV para CALI. Recuperado de: http://bart.ideam.gov.co/wrfideam/indiceuv/ indice.php?ciudad=CALI
- Báez, C. I.; Suárez, M. I. (2008) Proceso de Desarrollo de software Versión 1.0 basado en la articulación de RUP y CMMI priorizando su calidad. Editorial Universidad de Boyacá.
- Carrillo Sarria, J. L. (2015). "Alta radiación en Cali se prolongará hasta septiembre, ¿por qué es tan peligrosa?". El País. Julio 31, 2016. Recuperado de http://www.elpais.com.co/elpais/cali/noticias/altaradiacion-cali-prolongara-hasta-septiembre-por-tan-peligrosa.
- Conac Corporacion Nacional del cáncer Artículo informativo del Índice Radiación Ultra Violeta, UV. 2017. http://www.indiceuv.cl/informacion.html
- Cárdenas, E. (2004). Sistema para Gestión del ES-NIC Plan de Desarrollo de Software RUP. Recuperado de: https://www.scribd.com/document/40195899/Ejemplo-Plan-de-Desarrollo-de-Software-RUP
- Ccora Tuya, O. (2015) Radiación Ultravioleta B, Vulnerabilidad y Riesgos en el Verano. Ministerio de la Salud, Servicio Nacional de Meteorología e Hidrología – SENAMHI. Recuperado de: http://www.minam.gob.pe/educacion/ wp-content/uploads/sites/20/2015/02/2.8.-SE-NAMHI-radicaci%C2%B4no-ultravioleta.pdf.
- Chávez, F. (2017) ¿Cómo prevenir el cáncer en la piel? Entrevista hecha por TVN, 24 Horas, Chile. Recuperado de: http://www.conac.cl/ noticias/6\_01\_2017.php
- Enríquez, R. (2009) Guía de Usuario de Arduino. Recuperado de: http://www.uco.es/aulasoftwa-

relibre/wp-content/uploads/2010/05/Arduino\_ user\_manual\_es.pdf

- Evans, B. (2007). Manual de Programación Arduino. Recuperado de: https://arduinobot.pbworks. com/f/Manual+Programacion+Arduino.pdf
- Guillén, H. (2012) ¡Luz roja al solmáforo! Artículo por Socios Páginas Libres. Recuperado de: http://www.voltairenet.org/article172660.html.
- Organización Mundial de la Salud, OMS (2003). Índice UV solar mundial: guía práctica. Recuperado de http://apps.who.int/iris/bitstream/10665/42633/1/9243590073.pdf
- Línea Verde (S.F.). El índice UV ¡Protégete del sol! Boletín Informativo. http://www.lineaverdeceutatrace.com/lv/consejos-ambientales/indice-uv-protegete-del-sol/indice-UV-Proterse-del-sol.pdf.
- Niño, V. M. (2011) Metodología de la Investigación. Diseño y Ejecución. Colombia: Ediciones de la U.
- Redacción El País (2012) "El 'solmáforo" permitirá medir la intensidad de los Rayos Ultravioleta en Cali". Recuperado de: http://www.elpais.com. co/cali/el-solmaforo-permitira-medir-la-intensidad-de-los-rayos-ultravioleta-en.html
- Pérez, M. (2014) Diseño de un radiómetro ultravioleta, para su aplicación en modelos de radiación UV. Tesis. Recuperado de: http:// www.ptolomeo.unam.mx:8080/xmlui/bitstream/handle/132.248.52.100/3246/Dise%- C3%B1o%20de%20un%20radiometro%20 ultravioleta%2C%20para%20su%20aplicacion%20en%20modelos%20de%20radiaci%- C3%B3n%20UV.pdf?sequence=1
- Tiempo.com (2016) ¿Qué es el índice de radiación ultravioleta (UV)? Artículo educativo. 14 de agosto del 2016. Recuperado de: https://

www.tiempo.com/ram/270282/que-es-el-indice-de-radiacion-ultravioleta-uv/

- Radiación Ultravioleta e Índices UV. Ministerio del Ambiente. Preparado por la Actividad de astronomía – CONIDA. Recuperado de: http://www.exa.ec/indnews/hiperion/INFOR-ME-CONIDA-UV.pdf
- Redacción El País. Alertan por alta radiación solar en Cali, ¡cuidado con las horas críticas! 22 de 07 de 2016. Recuperado de http://www.elpais. com.co/cali/alertan-por-alta-radiacion-solar-en-cuidado-con-las-horas-criticas.html
- Valente, R. (2014) Desarrollo de aplicaciones móviles. Tecnológico de Monterrey. Recuperado de:

http://cs.mty.itesm.mx/lab/operativos/Complementos/AppsMovs.pdf

- Van Rossum, Guido. Drake Jr, Fred L. (2009) El tutorial de Python. Recuperado de: http://docs. python.org.ar/tutorial/pdfs/TutorialPython2. pdf
- Ventura, V. (2016). Publicación Sensor de radiación ultravioleta con Arduino. Recuperado de: https://polaridad.es/sensor-radiacion-ultravioleta-arduino-indice-uv-uvm30a-guva-s12sd/
- Interpretación: Radiación Ultravioleta (UVI), Artículo educativo. http://www.aemet.es/es/eltiempo/prediccion/radiacionuv/ayuda. (Figura 1 y 2)

#### **AUTORES**

**Miguel Ángel Fabra Montaño:** Técnico en Análisis y Desarrollo de Sistemas, graduado en la Corporación Universitaria Alexander Von Humboldt. Candidato a grado de Tecnología en Sistemas de Información, Institución Universitaria Antonio José Camacho. E-mail: miguel.fabra211294@gmail.com

**Natalia Muñoz Correa:** Técnica de Sistemas y Ensamble de computadores. SENA. Candidata a grado de Tecnología en Sistemas de Información,

Institución Universitaria Antonio José Camacho. E-mail: correanatalia26@hotmail.com

**Marisol Gómez Ramírez:** Ingeniera de sistemas de la Universidad del Valle. Magister en Ingeniería de Sistemas y Ciencias de la Computación de la Universidad del Valle. Profesora tiempo completo de la UNIAJC. Profesora hora catedra de la Universidad del Valle. E-mail: marisolgomez@admon.uniajc. edu.co